## Day Host Only (Hôte de jour uniquement) - Nouveau rôle

## Pour l'adhérent Hôte de jour Uniquement:

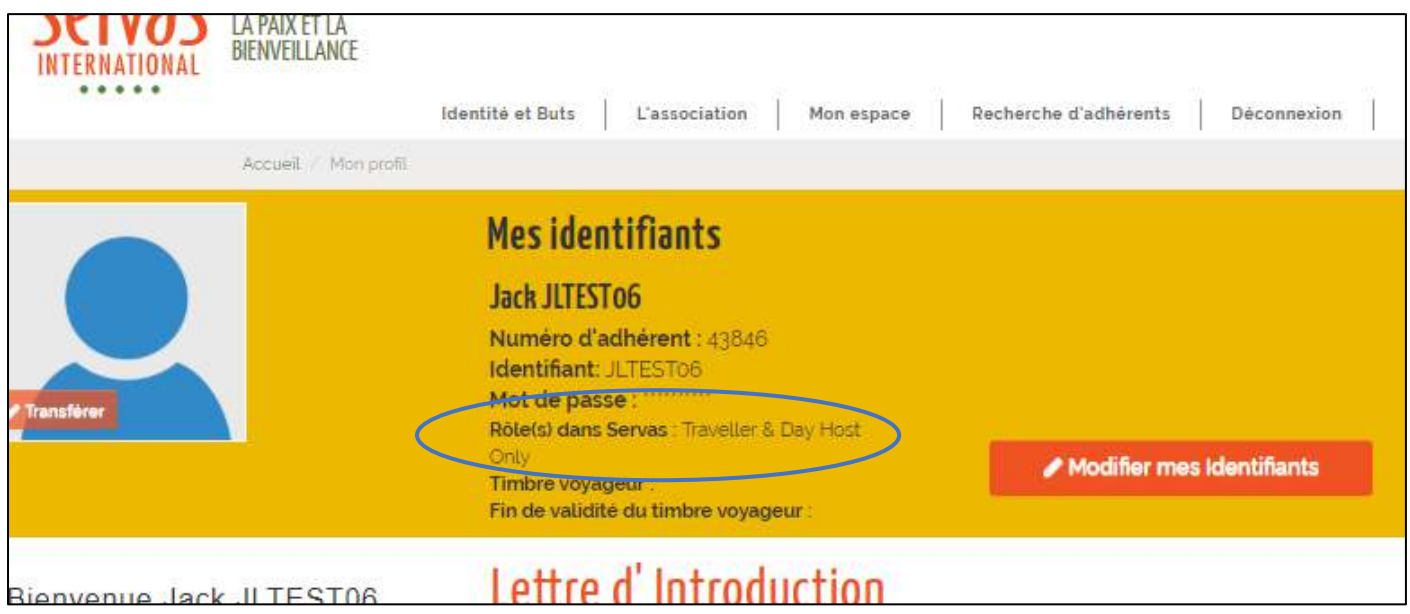

Le profil indique Day Host Only, pour ceux qui ne peuvent pas héberger des voyageurs, mais qui souhaitent rencontrer d'autres membres.

Après la section « Mes Informations complémentaires » vous trouvez la rubrique « Day Host Only » avec :

- Souhaite plus de visiteurs
- Days not available / Non disponible en: Date de vos vacances, absent du .. au...
- Prévenir en avance de xx Jours : mettre un chiffre pour le nombre de jour. Si 0, accepte de recevoir des visiteurs sans avoir été prévenu d'avance ou en Urgence (NPRN dans les listes pdf)
- Best mean of contact / Par quel moyen me contacter Sélectionner dans la liste déroulante
- How I day host / Ce que je propose comme Hôte de jour : Expliquer ce que vous proposez à vos visiteurs  $\bullet$

Cliquer sur [Modifier Day Host Only] pour éditer et modifier la rubrique Day Host Only

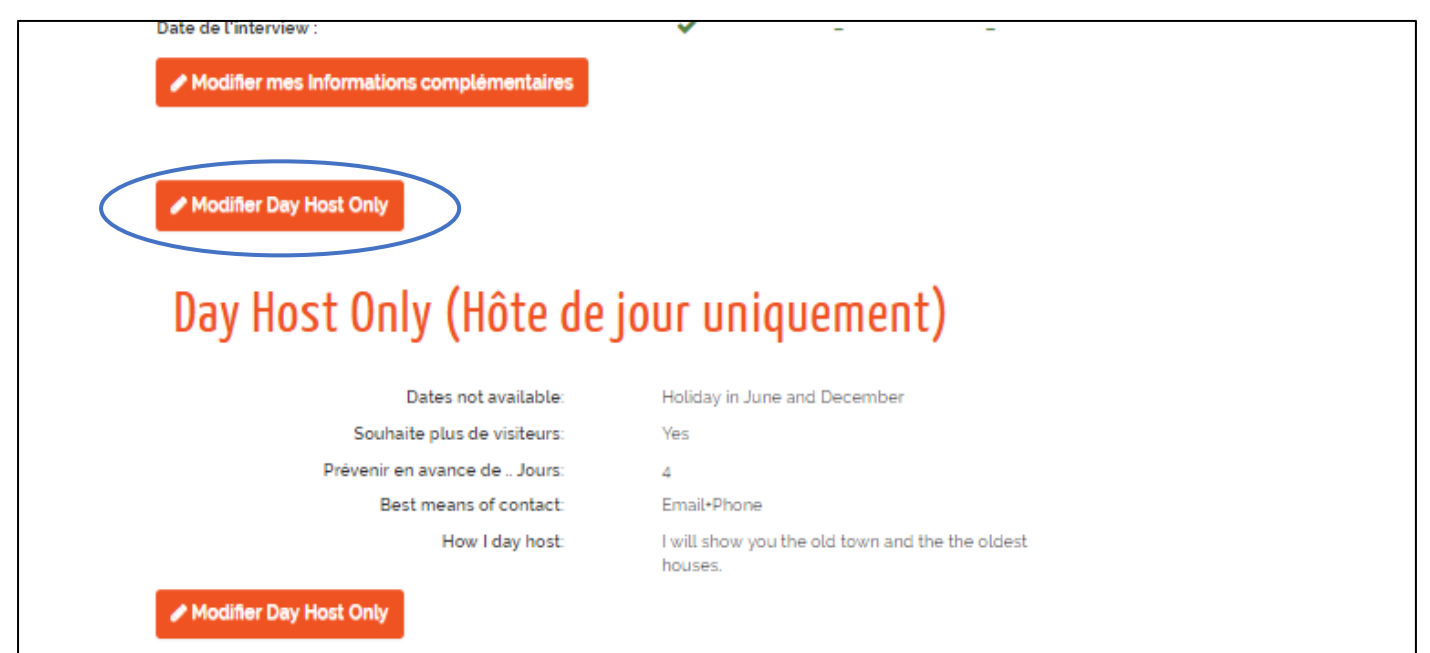

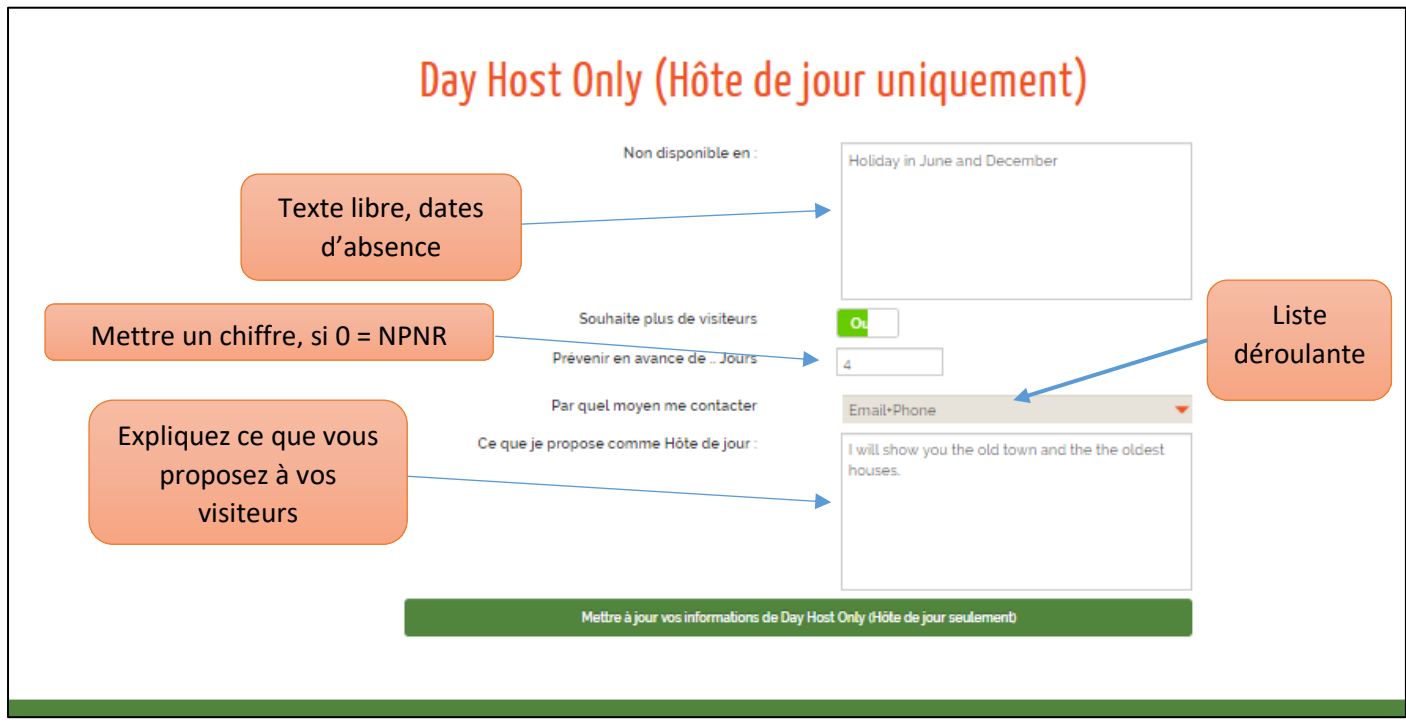

Maintenant dans l'écran « Recherche d'adhérents », si on sélectionne JLTEST06, avec « Voir la liste », nous voyons que Jack JLTEST06 est Day Host Only

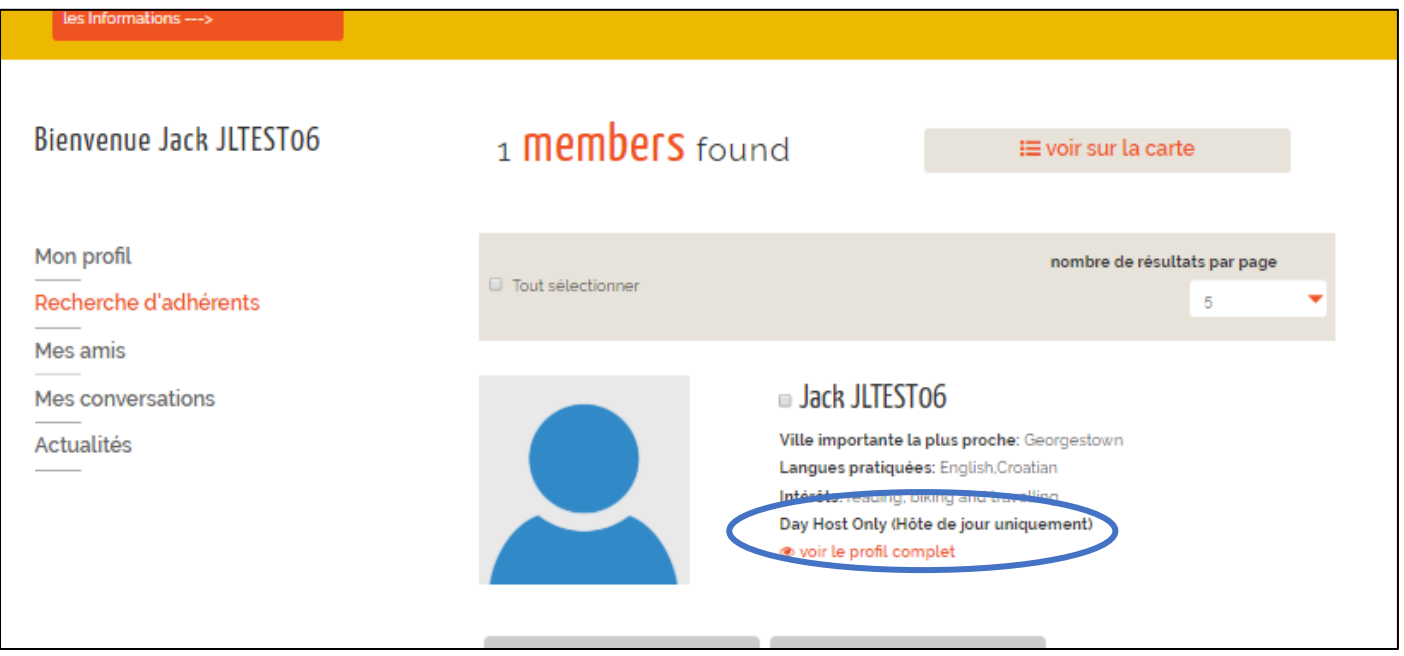

En cliquant sur [**voir le profil complet**], vous pouvez voir toutes les rubriques, y compris celle correspondant a Day Host only / Hôte de jour Uniquement.

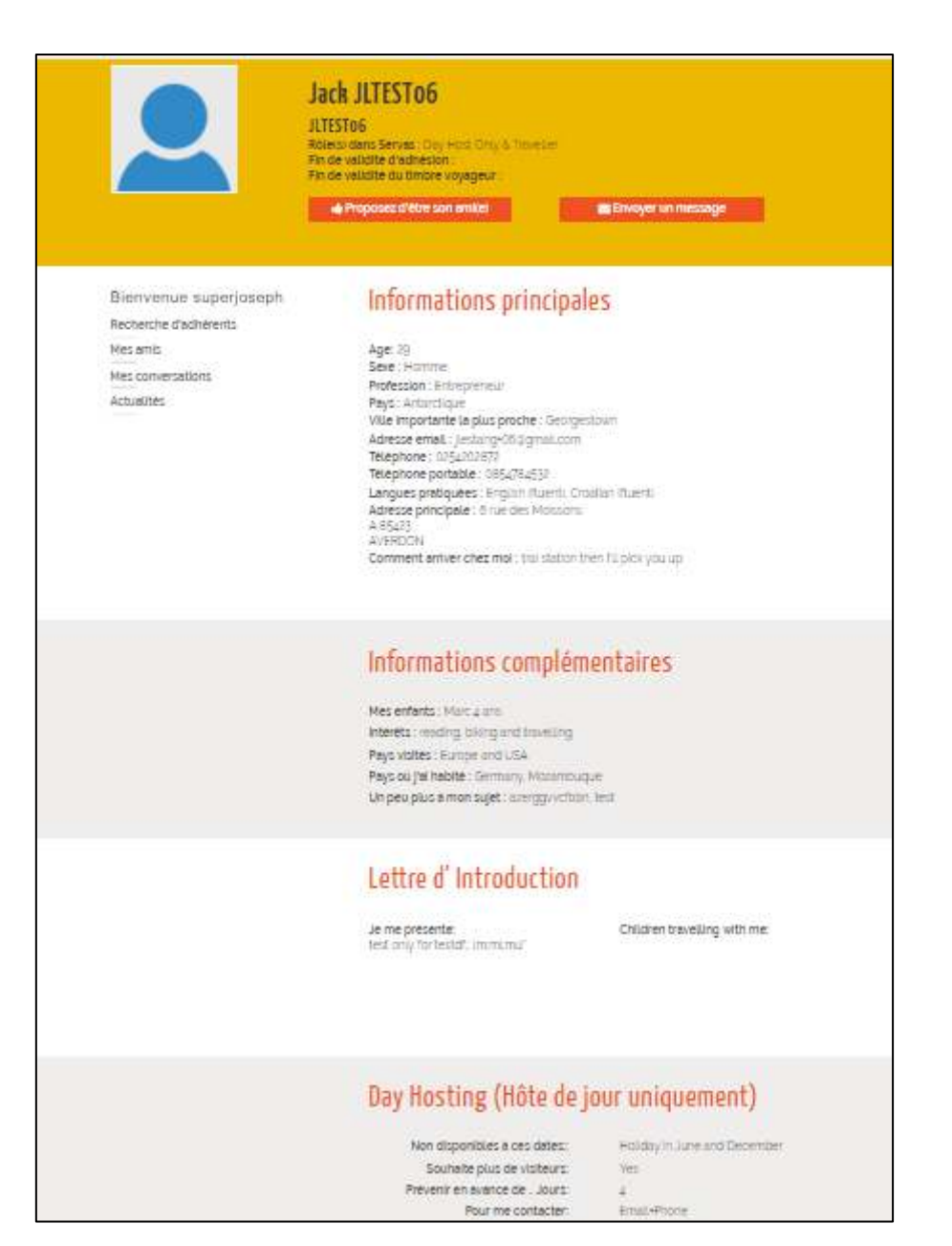

## Day Hosting (Hôte de jour uniquement)

Non disponibles à ces dates:

Souhaite plus de visiteurs

Prévenir en avance de .. Jours

Pour me contacter

Ce que je propose comme Hôte de jour.

Holiday in June and December

Yes

 $\mathbb{Z}_+$ 

Email-Phone

I will show you the old town and the the oldest houses

**Itions d'utilisation Nou**  $\overline{1}$